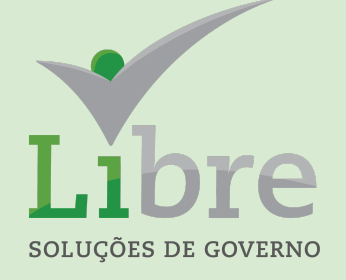

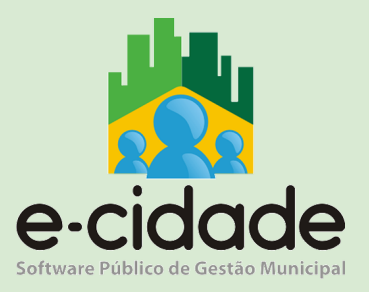

# MANUAL DO USUÁRIO

"Ordem Cronológica dos Pagamentos, definição das listas de classificação, critérios de dispensa, suspensão e suas justificativas e o controle realizado via sistema"

**Elaborado por:** Raquel Coutinho **Em:** 19/09/2023

## **CONTEXTUALIZAÇÃO**

O objetivo deste manual é dar aos seus usuários o conhecimento sobre os procedimentos a serem realizados no sistema E-cidade para o gerenciamento dos pagamentos observando a ordem cronológica.

No Município de Maricá a legislação que regulamenta todo este processo é o Decreto nº 1.178 de 5 de setembro de 2023.

O princípio básico do controle cronológico de pagamentos é simplesmente "recebe antes quem entrega a nota antes".

Temos, evidentemente, critérios que categorizam esses pagamentos pelas suas características, no sentido de atribuir prazos de vencimento diferenciados, estabelecer situações de dispensa deste controle ou de justificativas para a quebra da ordem.

Neste trabalho, apresentaremos todas as características deste controle e as funcionalidades do sistema E-cidade que viabilizam o controle pelos usuários e gestores.

#### **LISTAS DE CLASSIFICAÇÃO DOS CREDORES E SUAS CARACTERÍSTICAS**

Uma das premissas básicas para o controle cronológico é a segregação dos pagamentos aos credores em listas.

As listas de classificação de credores são, tecnicamente, agrupamentos que contém despesas a serem pagas em ordem cronológica que possuem características semelhantes tais como:

- elemento de despesa;
- fonte de recurso;
- modalidade de licitação;
- evento;
- quantidade de dias para determinar o vencimento;
- tipo de contagem dos dias (úteis ou corridos);
- faixa de valores.

As listas são ordenadas para que o sistema consiga automaticamente estabelecer critérios de classificação no momento da emissão dos empenhos. A título de exemplo, segue um modelo simplificado para ilustrar como o sistema se comporta.

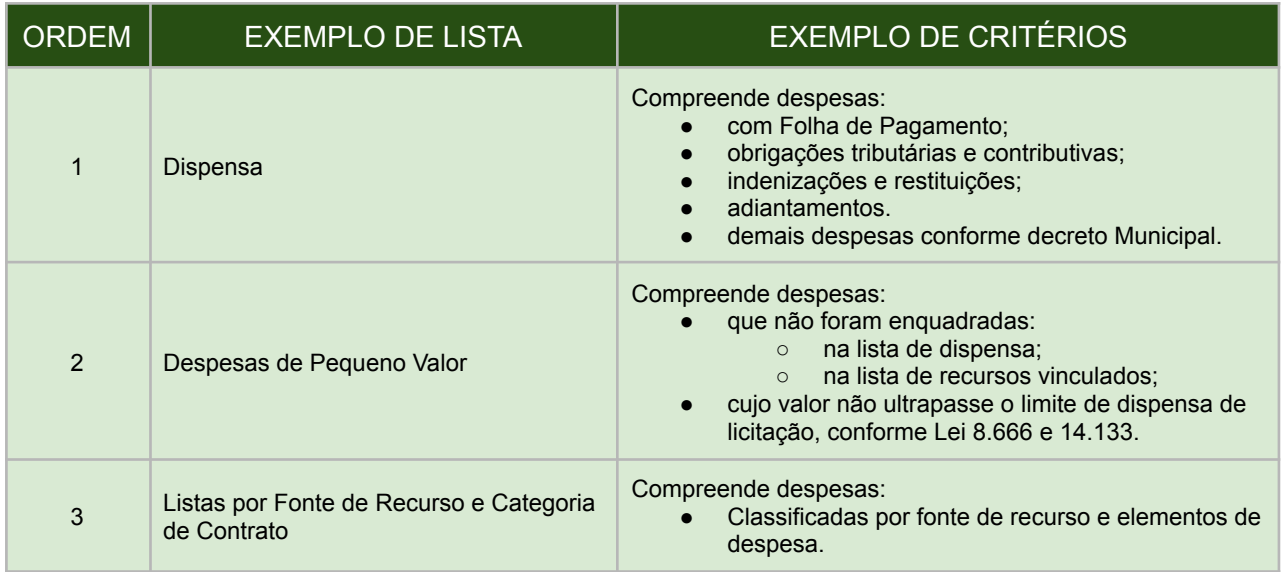

Via sistema, os gestores que administram as listas irão configurá-las conforme as determinações da legislação local.

A configuração das listas é feita através do menu: "*DB:FINANCEIRO > Empenho > Cadastros > Lista de Classificação de Credores*"

Vejamos a sequência de ilustrações.

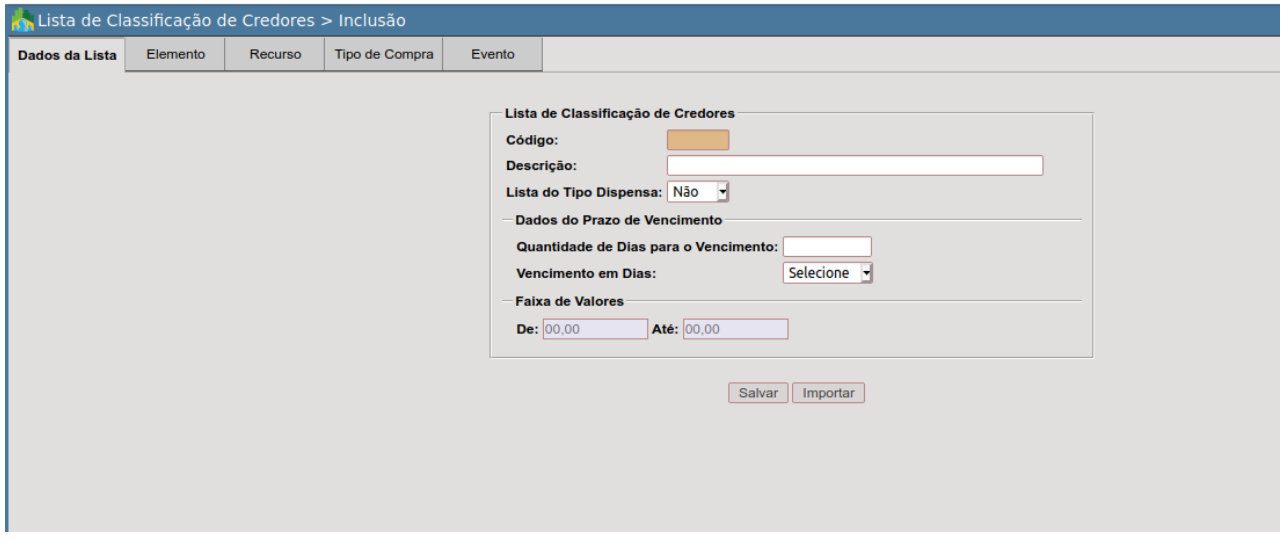

Nesta primeira imagem, temos a visão da primeira aba do cadastro, onde deverão ser configurados os **dados da lista**.

Definições sobre os campos disponíveis na tela:

- **Descrição**: nome da lista de classificação;
- **Lista do Tipo Dispensa**: define se a lista é uma dispensa do controle da ordem cronológica. Só pode haver uma lista de dispensa no Município;
- **Quantidade de Dias para o Vencimento**: é onde se define em quantos dias vence a obrigação de pagamento a partir da data da entrada de uma nota;
- **Vencimento em Dias**: define se a contagem dos dias é corrida ou apenas pelos dias úteis;

● **Faixa de Valores**: define um intervalo de valor como critério para a lista.

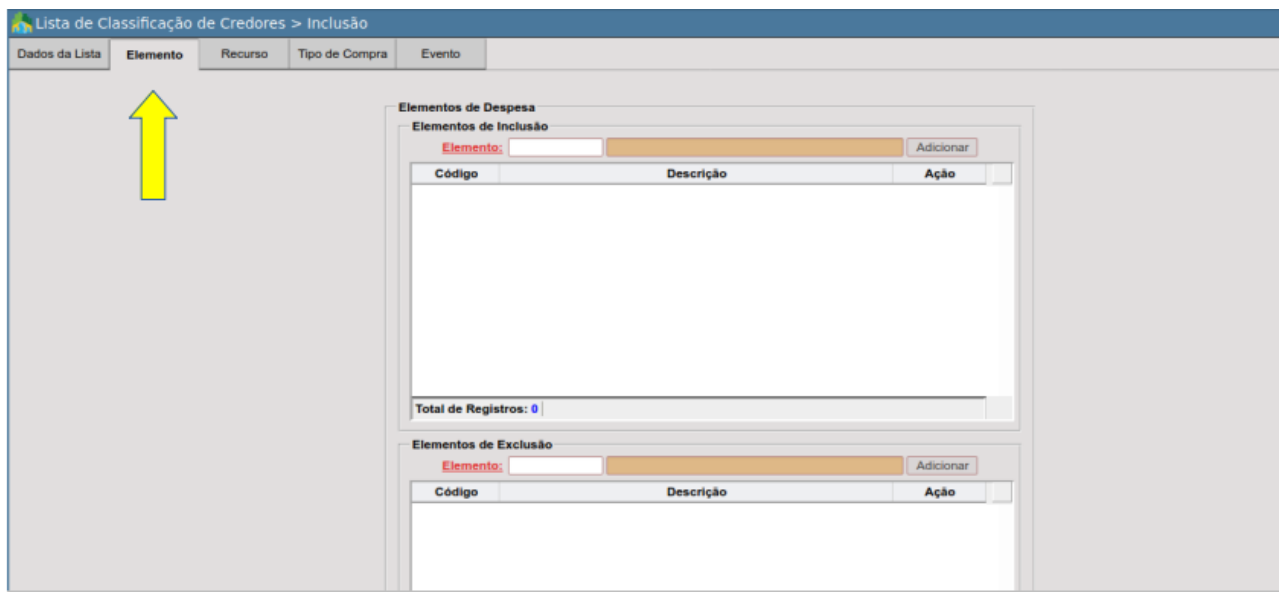

Nesta imagem, temos a segunda aba da configuração. Ela basicamente atribui a uma determinada lista, um ou mais elementos de despesa sendo que sob duas óticas diferentes:

- **Elementos de Inclusão**: "são classificados nesta lista os empenhos cujos elementos são estes";
- **Elementos de Exclusão**: "são classificados nesta lista os empenhos cujos elementos **NÃO** são estes".

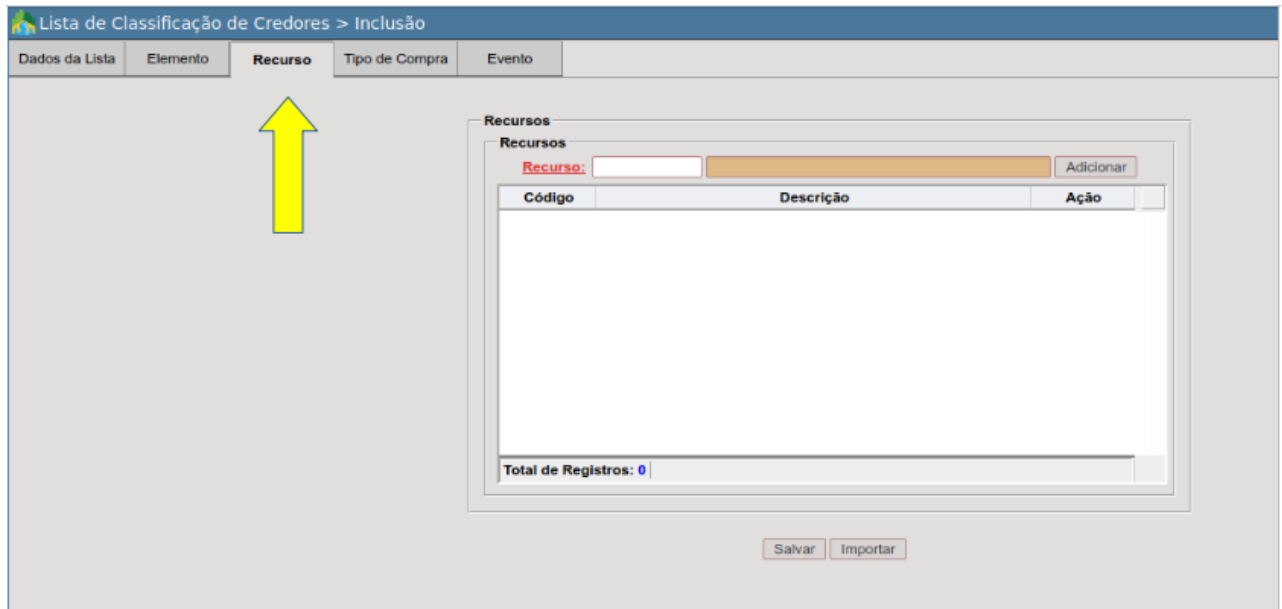

Nesta imagem, é demonstrada a terceira aba da configuração, onde é possível atribuir fontes de recursos a uma determinada lista de classificação.

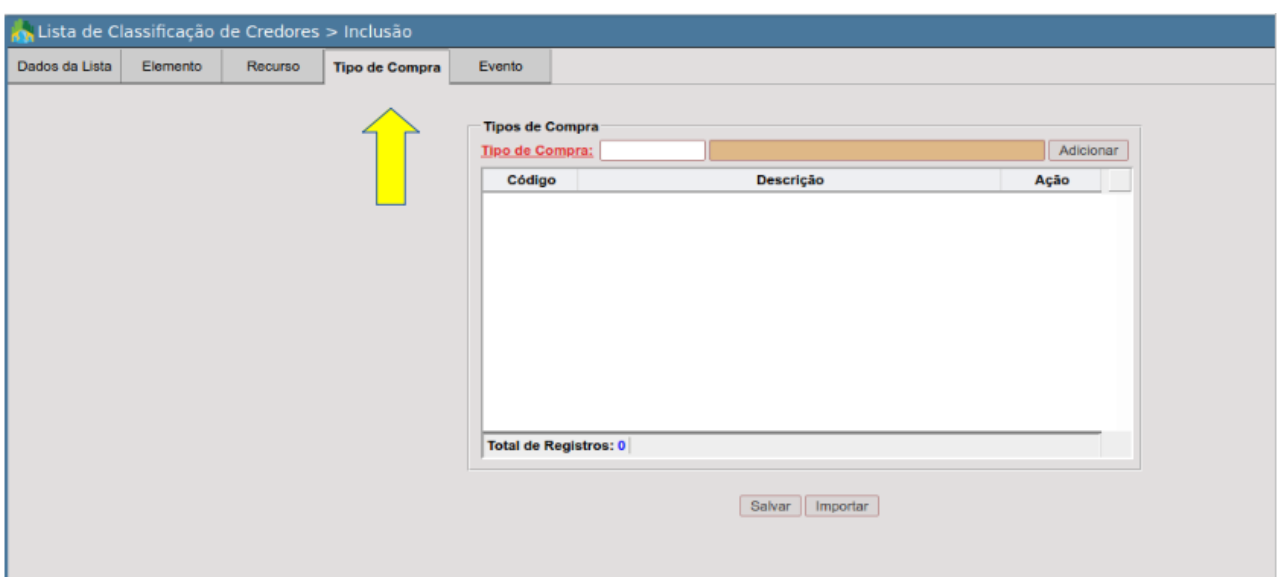

Nesta quarta aba do cadastro, é possível atribuir tipo de compra (modalidade de licitação) a uma lista de classificação.

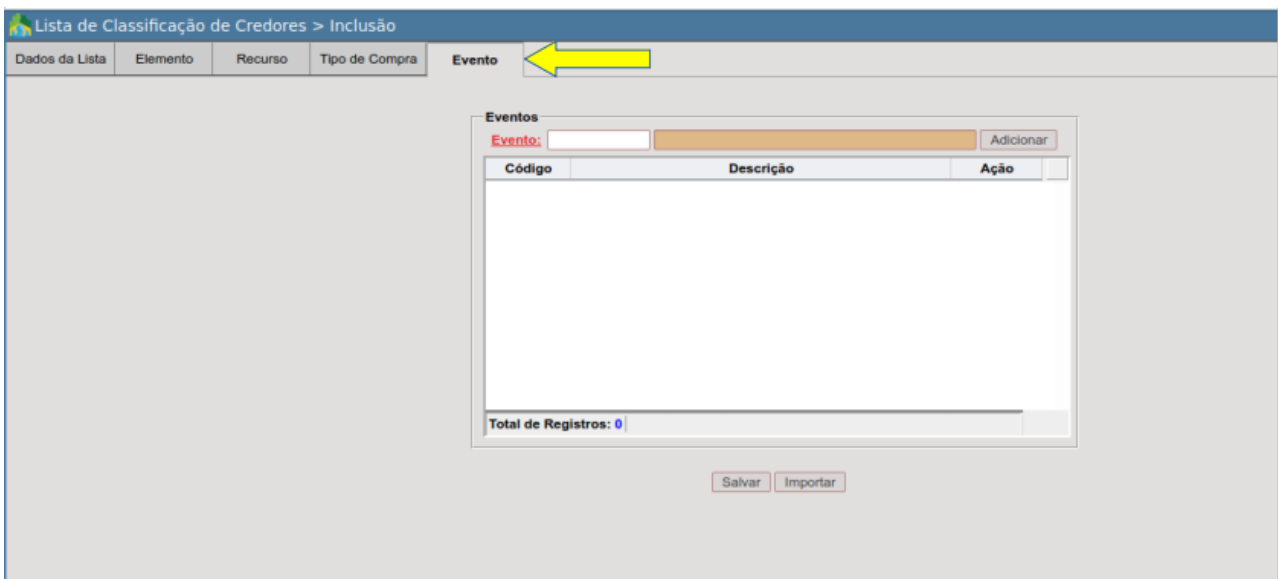

Por fim, temos a última aba, onde será possível atribuir uma lista de classificação eventos (que definem adiantamentos, suprimento de fundos, diárias, etc).

A partir de agora, passaremos a demonstrar os itens de manutenção e controle já aplicados aos empenhos e ao fluxo de pagamentos.

#### **O CONTROLE CRONOLÓGICO DOS PAGAMENTOS**

Para o melhor entendimento do controle cronológico e das listas de classificação, é importante esclarecer cada fase do mesmo já relacionado às funcionalidades do sistema.

Vejamos o esquema a seguir.

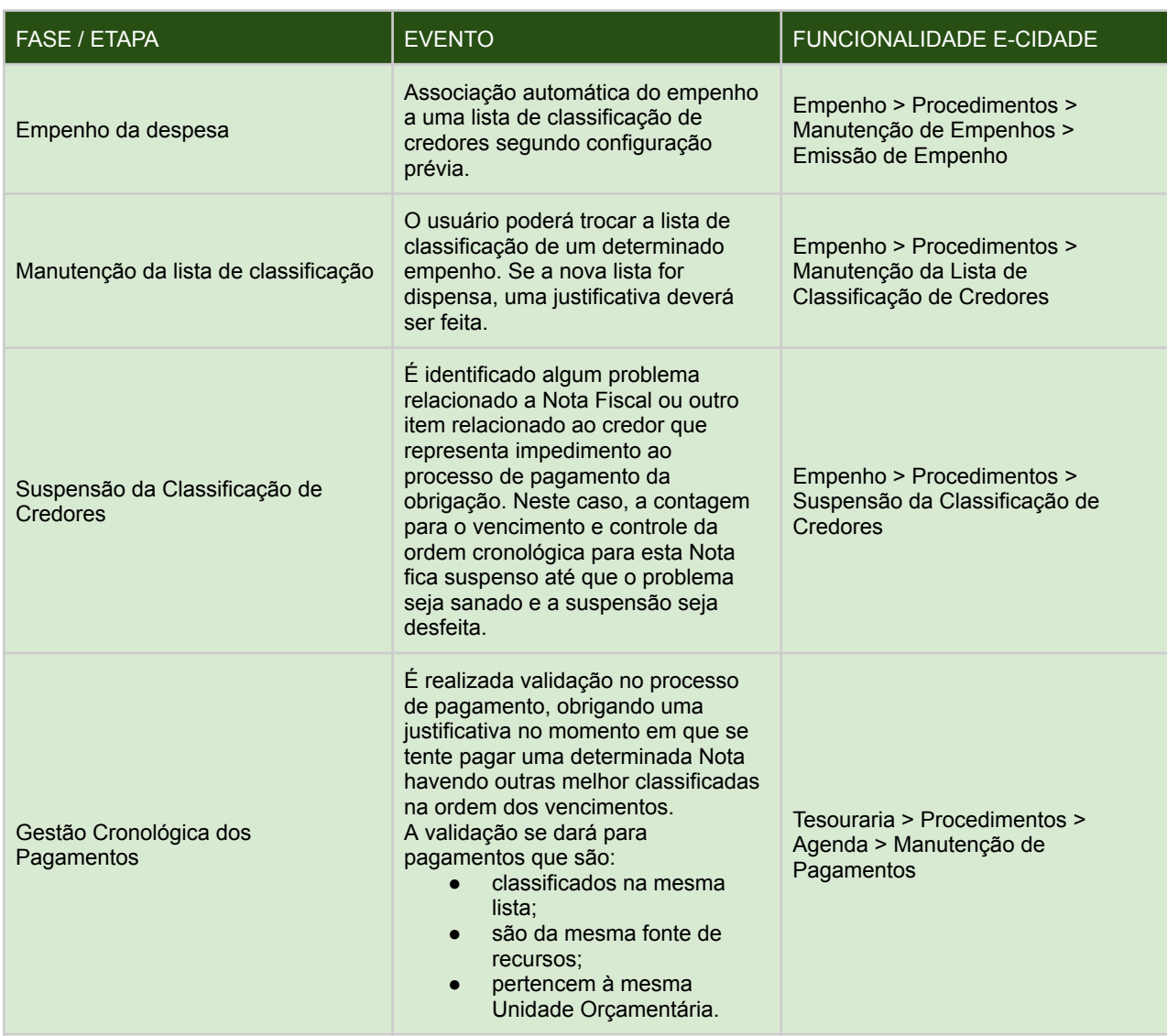

### *Manutenção da Lista de Classificação*

Acessando a lista de classificação, temos a seguinte situação. Vejamos a ilustração a seguir.

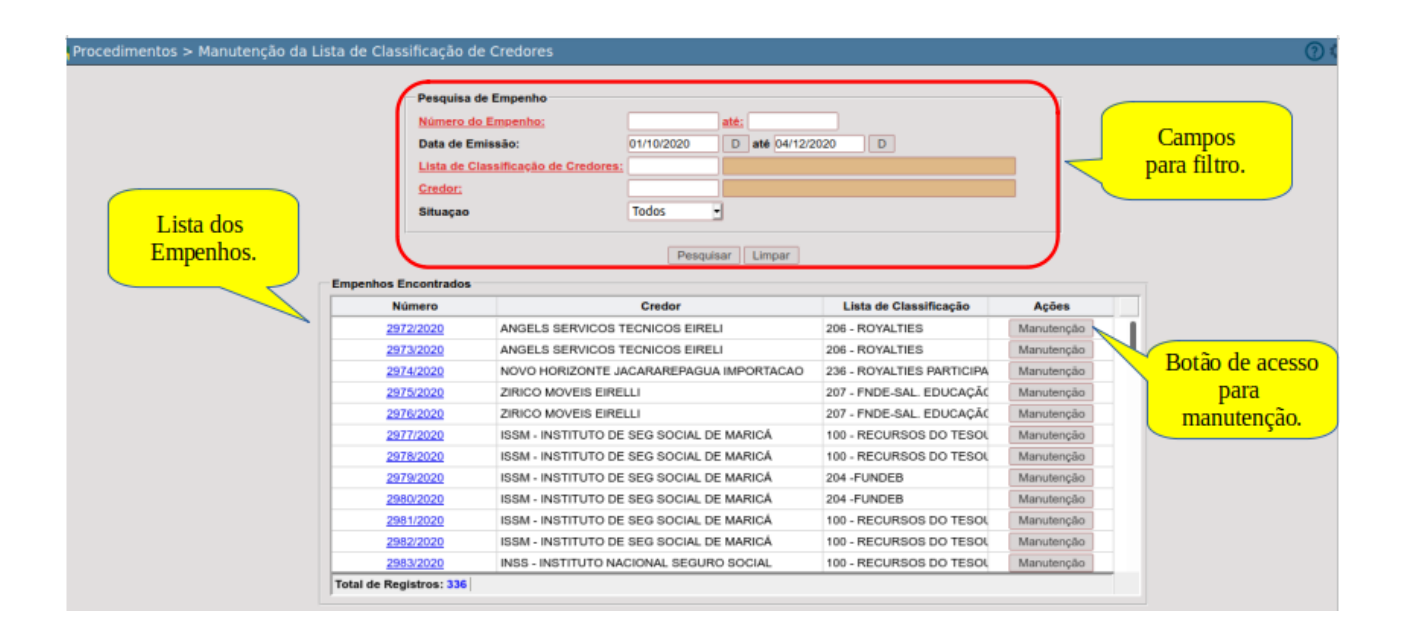

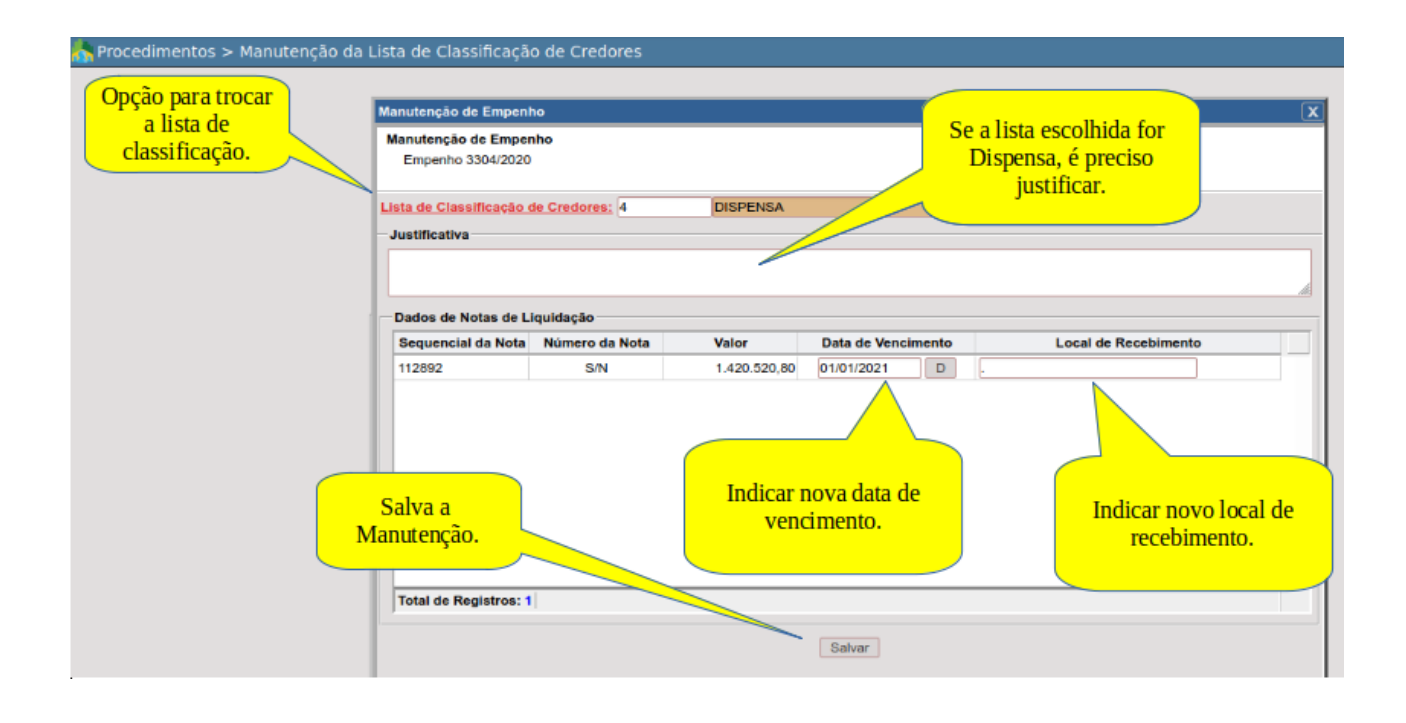

Podemos ver nestas imagens, os recursos do sistema para realizar a manutenção de um empenho e sua lista de classificação.

#### **SUSPENSÃO DA CLASSIFICAÇÃO DOS CREDORES**

Nos casos onde é identificado um impedimento entre o período de entrega da nota fiscal e o pagamento do empenho, como por exemplo um CNPJ errado, ou a necessidade de alguma regularização por parte do credor, deve haver a suspensão daquela nota no processo.

As notas suspensas deixam momentaneamente de ser validadas no momento do pagamento, ou seja, se o tesoureiro estiver realizando um pagamento de um determinado credor e existem notas melhor classificadas na ordem, não serão contadas aquelas que estiverem suspensas.

No momento em que o problema for regularizado pelo credor, o procedimento será suspenso e a nota será incluída novamente no processo de validação.

Vejamos as imagens ilustrativas do procedimento.

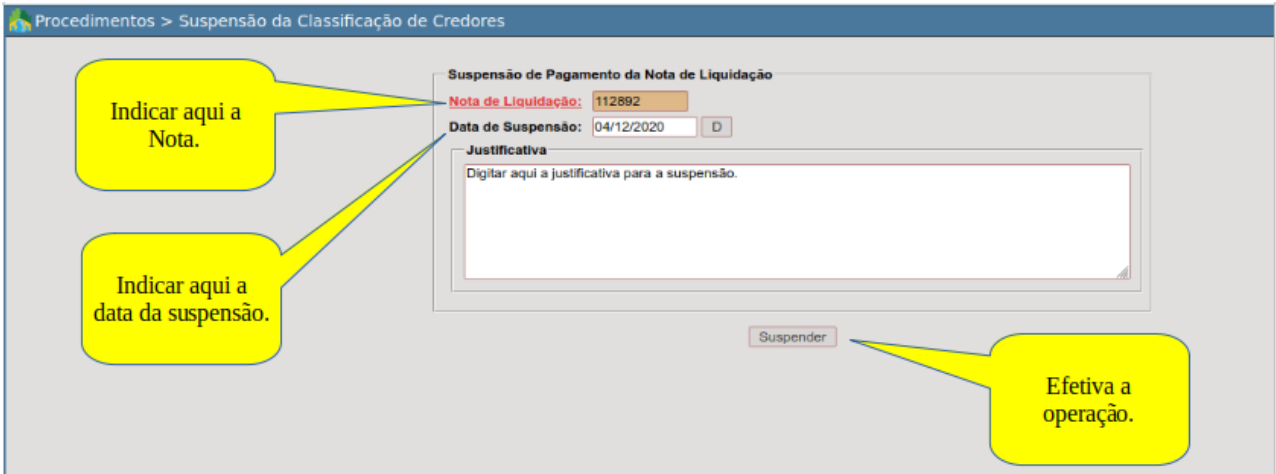

*Suspensão da nota da Ordem Cronológica.*

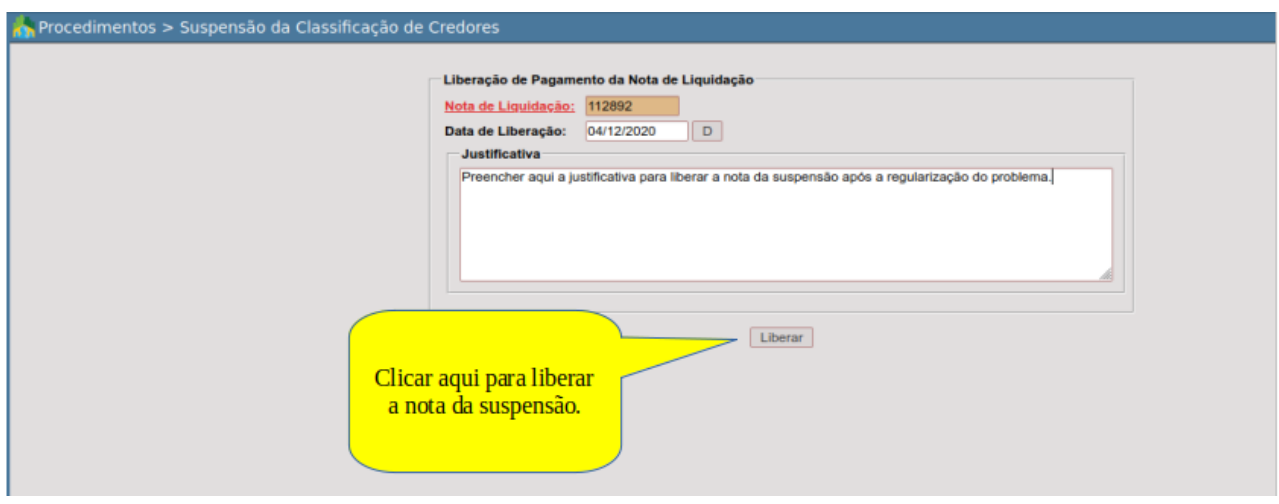

*Liberação da nota da suspensão.*

### **GESTÃO CRONOLÓGICA DOS PAGAMENTOS**

Conforme explicamos no quadro anterior, a gestão cronológica dos pagamentos busca em essência evitar o pagamento de um credor, havendo outros melhor classificados dentro da mesma lista de classificação.

Na ferramenta "Manutenção de Pagamentos", o sistema irá validar estas ocorrências sempre no momento em que o usuário atualizar o movimento.

Vejamos a sequência de imagens ilustrativas.

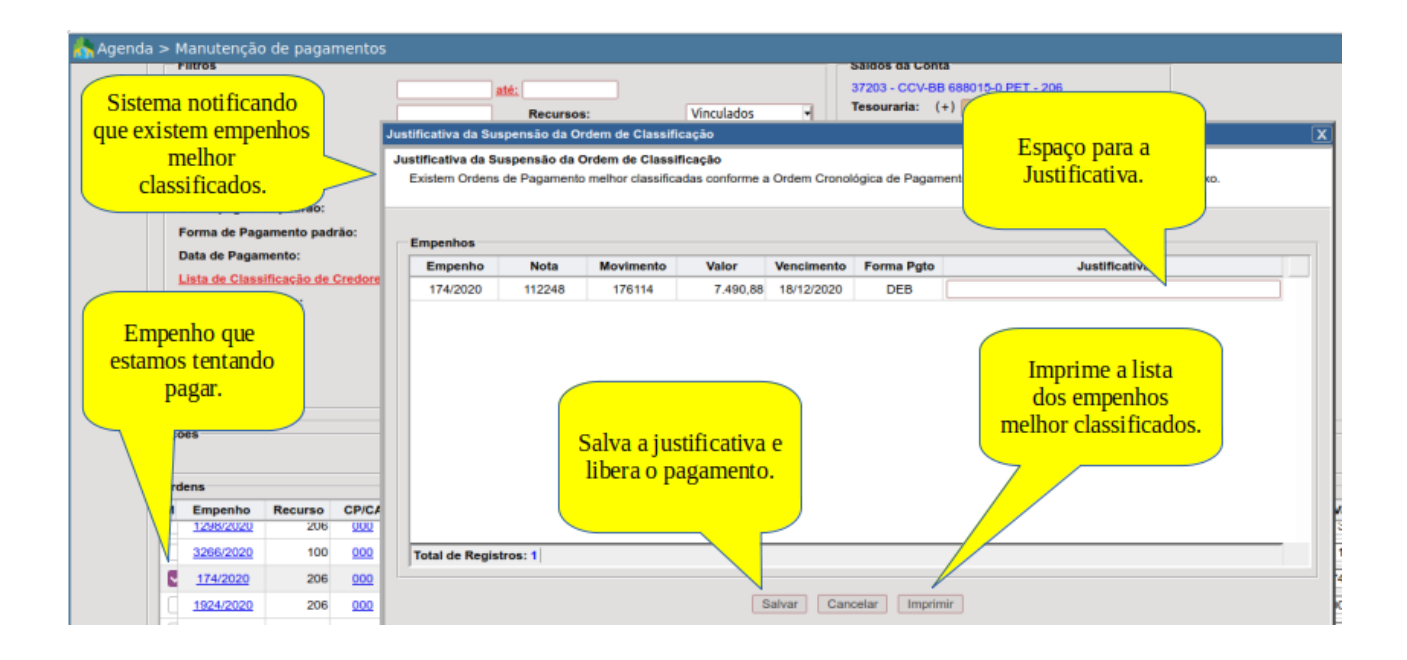

Quando tentamos pagar um ou mais empenhos e o sistema identifica pagamentos a serem feitos com uma classificação melhor na ordem cronológica é exibida tela para justificativa, podendo-se ainda imprimir a lista dos melhores classificados para conferência.

Alguns pontos importantes:

- a validação da classificação é feita pela data do vencimento;
- a data do vencimento é determinada a partir da data da entrada da nota obedecendo a contagem configurada no cadastro da lista de classificação dos credores;
- a validação deve considerar como notas melhor classificadas todas as que tiveram entrada no sistema, independente se estiverem ou não liquidadas;
- Pagamentos encaminhados via transmissão eletrônica de dados ao banco, mesmo ainda em trâmite entre o envio e o efetivo crédito na conta do fornecedor, seguido de baixa no sistema via processamento de arquivo de retorno são, para fins de validação, considerados como se pagos fossem.

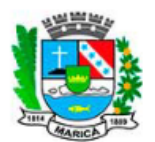

#### **ONTEM-PREFEITURA MUNICIPAL DE MARICÁ**

RUA ALVARES DE CASTRO, 346 MARICA - RJ 2126372055 - CNPJ: 29.131.075/0001-93 MOVIMENTOS PENDENTES DE PAGAMENTO

ONTEM-PREFEITURA MUNICIPAL DE MARICÁ

www.marica.rj.gov.br

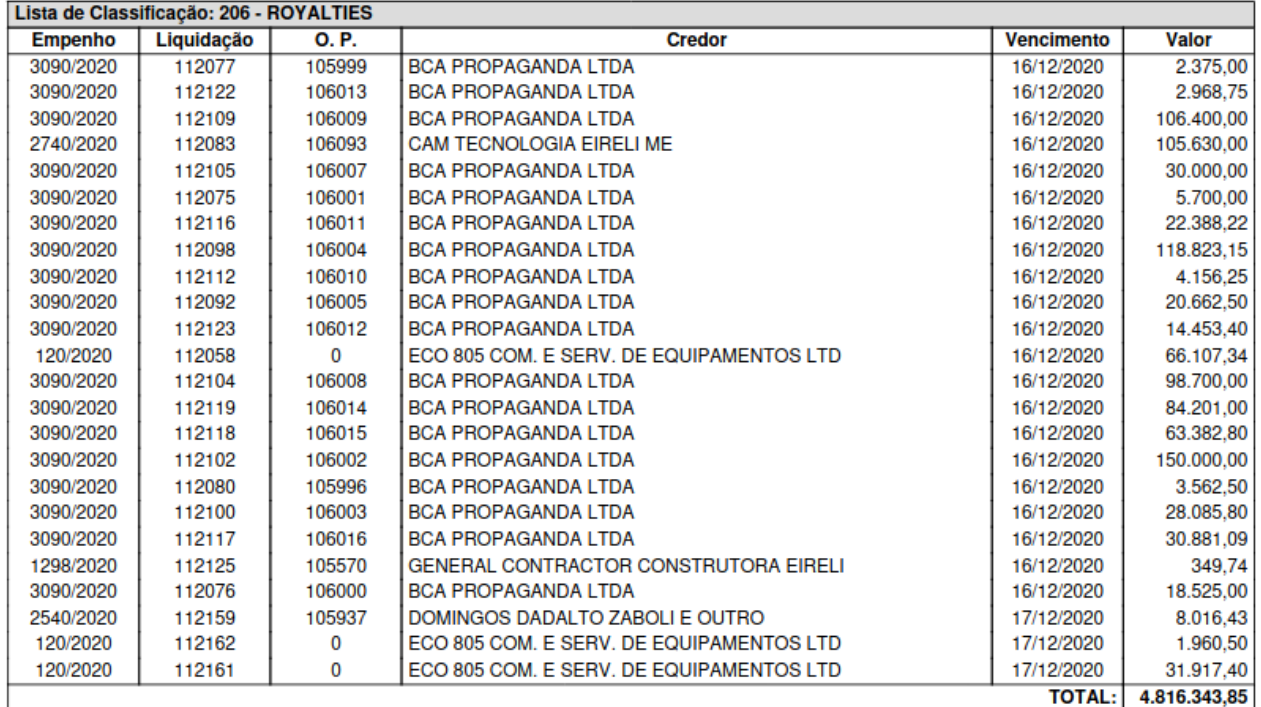

*Exemplo de relatório demonstrando as notas melhor classificadas segundo a validação do sistema.*

#### **CONCLUSÃO**

Este trabalho foi elaborado para ilustrar, de forma clara, a inserção das funcionalidades do E-cidade nos processos normatizados da Prefeitura Municipal de Maricá, quando da parametrização, manutenção e controle da Ordem Cronológica dos Pagamentos, bem como das listas de classificação dos credores.

Temos plena convicção de que este material ajudará aos servidores usuários do sistema no entendimento dos recursos oferecidos nas suas funcionalidades. Sua consulta aliado a prática certamente facilitará o trabalho de todos.